# \* SELF EXIT PROCESS

| Eagle Mountain Saginaw ISD                                             |                                                                                                    | Grover Clevela          | nd Account F      | Preferences Exit ?      |
|------------------------------------------------------------------------|----------------------------------------------------------------------------------------------------|-------------------------|-------------------|-------------------------|
| HomeEmployee<br>InformationTimeTrue<br>TimeFastTrack<br>Open Positions |                                                                                                    |                         |                   |                         |
| Employee Access                                                        | e                                                                                                    | 🕽 📴 📷 🖕 Fa              | vorites 🔻 怕 New V | Vindow 🖶 My Print Queue |
| Jump to Other Dashboards                                               | District Information                                                                                                    | My Time Off S           | tatus             | 0                       |
| *Calendar                                                              | Eagle Mountain Saginaw I S D                                                                                                    | Time Off Code           | Remaining App     | roved Waiting Available |
| Skyward User                                                           | 1200 OLD DECATUR RD                                                                                                    | COMP HRS                | 0h 00m            | 0h 00m                  |
| Employee                                                               | FORT WORTH TX 76179                                                                                                    | JURY DUTY               | 0 Days            | 0 Days                  |
| Reset Dashboards Select Widgets                                        | T-jk Processes @                                                                                                    | PERSONAL<br>LEAVE-STATE | 5 Days            | 5 Days                  |
| • Task Manager (1)                                                     | PR COMPENSATION CONCERN WORKSHEET                                                                                                    | SICK LEAVE-<br>LOCAL    | 7 Days            | 7 Days                  |
| Date Task Summary Subject                                              | Co                                                                                                    | VACATION                | 0 Days            | 0 Days                  |
| Hon Aug 09 2:34pm TRANSFER: APPROVAL BETANCOURT                        | PR COMPENSATION CONCERN WORKSHEET                                                                                                    | VACATION<br>ACCUMULATED | 0 Days            | 0 Days                  |
| •                                                                      | Stuctus: Gone                                                                                                    | XDOCK                   | 0 Days            | 0 Days                  |
|                                                                        | Due to District Settings, access to True Time has been<br>limited because the IP address for this computer is not<br>within the range of IP addresses that are allowed for True<br>Time. |                         |                   | Add Time Off Request    |
|                                                                        | 01/07/2022 Total:                                                                                                    |                         |                   |                         |
|                                                                        | Scheduled Hours: 7h 30m                                                                                                    |                         |                   |                         |
|                                                                        | Weekly Total:                                                                                                    |                         |                   |                         |

# Click Select Widgets to turn on the Task Manager & Task Processes "widgets".

| Dashboard Maintenance<br>Skyward User Employee                                                                          |                                                                                                    | in the second second se |
|----------------------------------------------------------------------------------------------------|----------------------------------------------------------------------------------------------------|----------------------------------------------------------------------------------------------------|
| Everyone's Widgets Calendar Events Last Five Logins Skyward Twitter Feed                                                | <ul> <li>District Information</li> <li>RSS Feeds</li> <li>Web Favorites</li> </ul>                                                       | <u>Save</u><br>Add<br>Dashboard<br>Rename<br>Selected<br>Dashboard                                                                                                    |
| Employee Widgets<br>□ AP Payments<br>□ ★ Favorites<br>✓ ★ My Time Off Status<br>□ ★ Recent Programs<br>✓ Task Processes | <ul> <li>District News</li> <li>My Print Queue</li> <li>Notifications</li> <li>Task Manager</li> <li>True Time Current Status</li> </ul> | Delete<br>Selected<br>Dashboard<br>Reset<br>Selected<br>Dashboard<br>Uncheck<br>All Items                                                                                                    |
| Indicates a widget that is suggested by the district.                                                                   |                                                                                                    | Back                                                                                                    |

# Please select Task Manager and Task Processes. Click the Save button.

| Eagle Mountain Saginaw ISD                                                    |                                                                                                    | Grover Cleveland        | d Account Preferences E      | Exit   ?           |
|-------------------------------------------------------------------------------|----------------------------------------------------------------------------------------------------|-------------------------|------------------------------|--------------------|
| HomeEmployee<br>InformationTime<br>OffTrue<br>TimeFastTrack<br>Open Positions |                                                                                                    |                         |                              |                    |
| Employee Access                                                               |                                                                                                    | 0 📝 📾 🏫 🖻               | Resignation<br>not submitted | Queue              |
| Jump to Other Dashboards                                                      | District Information                                                                                                    | My Time On              |                              | 6                  |
| *Calendar                                                                     | Eagle Mountain Saginaw I S D                                                                                                    | Time Off Code           | until step 6                 | ailable            |
| Skyward User                                                                  | 1200 OLD DECATUR RD<br>FORT WORTH TX 76179                                                                                                    | COMP HRS                |                              | <mark>h 00m</mark> |
| Employee                                                                      |                                                                                                    | JURY DUTY               | 0 Days                       | 0 Days             |
| Reset Dashboards Select Widgets                                               | Task Processes                                                                                                    | PERSONAL<br>LEAVE-STATE | 5 Days                       | 5 Days             |
| 🔹 Task Manager (1) 🧔                                                          | PR COMPENSATION CONCERN WORKSHEET                                                                                                    | SICK LEAVE-<br>LOCAL    | 7 Days                       | 7 Days             |
| Date Task Summary Subject                                                     |                                                                                                    | VACATION                | 0 Days                       | 0 Days             |
| H Mon Aug 09 2:34pm TRANSFER: APPROVAL BF                                     | True Time Current Status                                                                                                    | VACATION<br>ACCUMULATED | 0 Days                       | 0 Days             |
|                                                                               | Status: Gone                                                                                                    | XDOCK                   | 0 Days                       | 0 Days             |
| start here                                                                    | Due to District Settings, access to True Time has been<br>limited because the IP address for this computer is not<br>within the range of IP addresses that are allowed for True<br>Time. |                         | Add Time Off                 | Request            |
|                                                                               | 01/07/2022 Total:                                                                                                    |                         |                              |                    |
|                                                                               | Scheduled Hours: 7h 30m                                                                                                    |                         |                              |                    |
|                                                                               | Weekly Total:                                                                                                    |                         |                              |                    |
| 4                                                                             |                                                                                                    |                         |                              |                    |

In the Task Processes widget, select Submit Resignation Form.

### TM Process: SUBMIT RESIGNATION/RETIRMENT - EMPLOYEE

Employee: CLEVEGRO000 CLEVELAND, GROVER S

Employee submission of resignation/retirement form to Eagle Mountain-Saginaw ISD. Completion of this process serves as employee's official resignation from the District.

-

101

SUBMIT

-

?

# 1. RESIGNATION FORM

RESIGNATION Complete the resignation/retirement form below to formally notify your supervisor and Eagle Mountain-Saginaw ISD of your intent to resign from the District. Resignations must be approved by Human Resources. You may attach a letter of resignation in the attachment section of this process FORM but the resignation form below is required of all exiting employees. If you would like to talk with someone in Human Resources before completing this form please call (817) 847-2760. 1. **RESIGNATION FORM** Read the instructions \*POSITION: TEACHER v **PAYROLL & BENEFITS** \*CAMPUS/DEPARTMENT: 001 BOSWELL HS × Your resignation effective day should be an active work calendar day .: his section is required. 114 \*RESIGNATION DATE: \*REASON FOR LEAVING: OTHER DISTRICT: Were you provided with the training, information, & equipment you need to do your job?: RESOURCES: × Overall, how fairly were you treated?: FAIRNESS: × How often did you feel your contributions were recognized?: RECOGNITION: × How realistic were the expectations that were set for you?: EXPECTATIONS: × How well did your supervisor treat you?: Step 1 of 6 TREATMENT: × Next Have you felt supported by your supervisor?: ENCOURAGMENT: × **Process History** Would you recommend Eagle Mountain-Saginaw ISD as a great Save and Finish Later place for a friend to work?: Reassign Task RECOMMEND: ×

TM Process:

# Read the important district exit information provided.

📷 😭 🤠 🥐

Employee: CLEVEGRO000 CLEVELAND, GROVER S

Employee submission of resignation/retirement form to Eagle Mountain-Saginaw ISD. Completion of this process serves as employee's official resignation from the District.

## 2. EXIT PROCEDURES

Please review the following information for exiting employees.

- Separating employees are asked to provide the District with a forwarding address, personal email, and phone number. Please log into Employee Access and ensure that your information is up to date. Instructions can be found in the "Attachments" section of this task.
- 2. All district property must be returned to the District upon separation from employment. The District may withhold the cost of any items not returned from the final paycheck including the rekeying of a building because of failure to return keys. Other property includes but is not limited to: ID badge, technology, key cards, keys, athletic equipment, other.
  - 3. Please contact the TRS Teacher Retirement System if you have any questions regarding your retirement benefits or if you decide not to participate in TRS any further. \*\*TRS Help Line 800.233.8778\*\*
- 4. Your district technology access will be locked effective the date of your resignation. Professional development information can be downloaded in Eduphoria prior to that date.

5. If you are participating in summer school, summer athletics, summer curriculum writing, or any other activities after the end of your regularly scheduled contract end date, please adjust your resignation date to after the conclusion of these activities.

6. Leave allocations will be prorated if an employee separates from employment with the District before his or her last duty day of the year. The employee's final check will be reduced by the amount of leave used beyond the prorated amount.

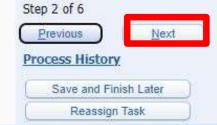

# SUBMIT RESIGNATION FORM

- 1. RESIGNATION FORM
- 2. EXIT PROCEDURES
- 3. PAYROLL & BENEFITS
- 4. Notes
- 5. Attachments
- 6. Choose Next Task

| Read the important payroll & benefit information provide<br>CLEVEG CODE CLEVEG CODE CONTROL OF CLEVES Serves as employee's official                                                                                                    | n-Saginaw ISD.                                                                                |
|----------------------------------------------------------------------------------------------------|-----------------------------------------------------------------------------------------------|
| . PAYROLL & BENEFITS                                                                                                    | SUBMIT                                                                                        |
| or more information about payroll or benefits please send an email to payroll@ems-isd.net. **For retirement information and/or assistance please<br>all the TRS Help Line at (800) 223-8778.                                                                                                    | RESIGNATION<br>FORM                                                                           |
| PAYROLL INFORMATION FOR MONTHLY EMPLOYEES:<br>If you terminate employment with the District, your insurance and benefits will end at midnight on the last day of the month in which your                                                                                                    | <ol> <li>RESIGNATION FORM</li> <li>EXIT PROCEDURES</li> <li>PAYROLL &amp; BENEFITS</li> </ol> |
| termination is effective.<br>Employees that terminate employment with the District and complete the number of workdays assigned to your school year work calendar will<br>continue to receive a paycheck until August if calendar days were from 187-199, through July if calendar days were from 200-230, or June if<br>calendar days were 235.:<br>PAYROLL INFORMATION FOR HOURLY/PART-TIME/TEMPORARY EMPLOYEES:<br>For those employees that terminate employment with the District you will receive your final paycheck when all accounted time sheets have been<br>received according to the payroll schedule. | <ol> <li>4. Notes</li> <li>5. Attachments</li> <li>6. Choose Next Task</li> </ol>             |
| If you terminate employment with the District before completing the number of work days assigned to your school year work calendar, your insurance and benefits will end at midnight on the last day of the month in which your termination is effective.                                                                                                    |                                                                                               |
| For those employees that have terminated employment and complete the number of work days assigned to your school year work calendar, the<br>District will terminate your benefits on July or August 31st of the at current year.<br>BENEFIT INFORMATION FOR HOURLY/PART-TIME/TEMPORARY EMPLOYEES:                                                                                                    |                                                                                               |
| If you terminate employment with the District, your insurance and benefits will end at midnight on the last day of the month in which your termination is effective.<br>termination is effective.                                                                                                    | Step 3 of 6 Previous Next Process History                                                     |

|      | Finish Later |
|------|--------------|
| <br> | ion Task     |

# TM Process: SUBMIT RESIGNATION/RETIRMENT - EMPLOYEE

Employee: CLEVEGRO000 CLEVELAND, GROVER S

Employee submission of resignation/retirement form to Eagle Mountain-Saginaw ISD. Completion of this process serves as employee's official resignation from the District.

🔞 🛍 🤠 🥐

| 4. Notes                                                     |                                                        | IBMIT<br>SIGNATION                                                                                    |
|--------------------------------------------------------------|--------------------------------------------------------|----------------------------------------------------------------------------------------------------|
| There are no records to display; check your filter settings. | Add FC<br>View 1.<br>Delete 2.<br>3.<br>4.<br>5.<br>6. | RESIGNATION FORM<br>EXIT PROCEDURES<br>PAYROLL & BENEFITS<br>Notes<br>Attachments<br>Choose Next Task |
| 4                                                            |                                                        | 2 4 of 6<br>revious <u>N</u> ext<br>Cess History<br>Save and Finish Later                             |
| 0 records displayed                                          |                                                        | Reassign Task                                                                                         |

# Click the **Description Links** to read important information.

Employee: CLEVEGRO000 CLEVELAND, GROVER S

TM Process: SUB

Employee submission of resignation/retirement form to Eagle Mountain-Saginaw ISD. Completion of this process serves as employee's official resignation from the District.

9

-

?

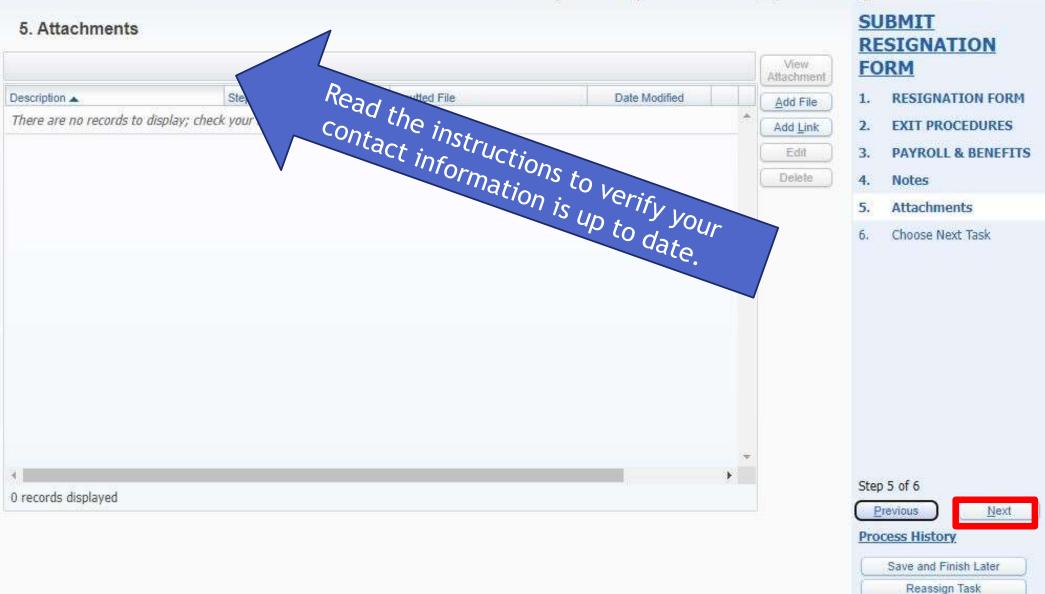

# TM Process: SUBMIT RESIGNATION/RETIRMENT - EMPLOYEE

Employee: CLEVEGRO000 CLEVELAND, GROVER S

Employee submission of resignation/retirement form to Eagle Mountain-Saginaw ISD. Completion of this process serves as employee's official resignation from the District.

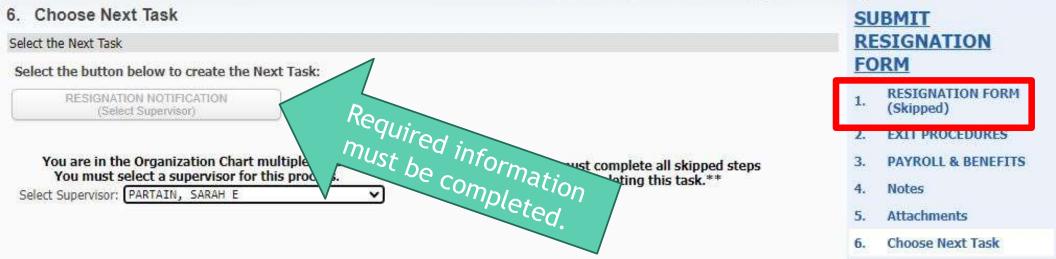

#### Step 6 of 6

Previous

Process History

Save and Finish Later

📷 😩 🤠

?

Reassign Task

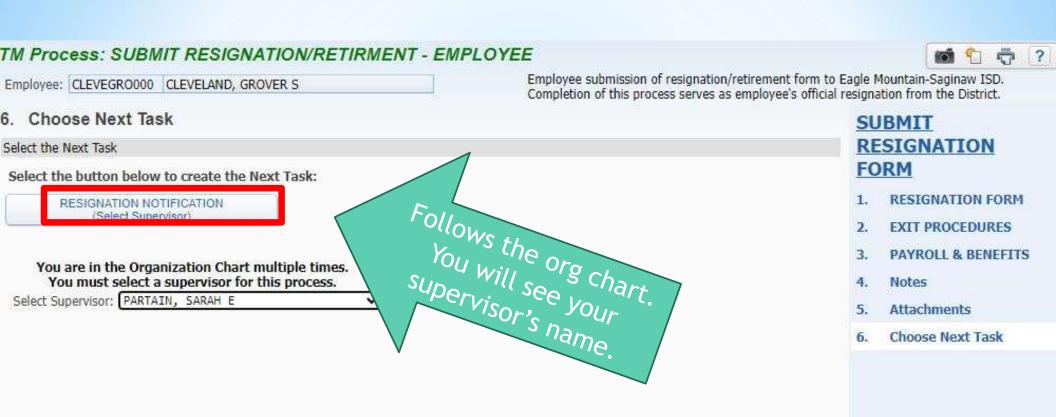

Once you click the button the window will close and move to your supervisor. You will receive a confirmation email.

Step 6 of 6

Previous

Process History

Save and Finish Later

Reassign Task

# If you plan to resign at your 2023-2024 Assignment end date, your official end date can be found in Skyward Employee Access.

# Demographic

Employee

Employee Info Address

#### Personnel

Personnel Info Lane/Step History Prof Development Assignments

Certifications 1095-C 1095-B

#### Payroll

Checks Check Estimator Calendar YTD Fiscal YTD History Report W2 Information W4 Information 1095 Forms

# **Time Off Status**

### Employee Letters

Attachments

| Assignments                     |                                                   |                                      |       |
|---------------------------------|---------------------------------------------------|--------------------------------------|-------|
| Assignment Information          |                                                   |                                      |       |
| Assignment Year: 2021-2         | 022                                               | <b>~</b>                             |       |
| Views: General 🗸 <u>Filters</u> | : <sup>▼</sup> Skyward Default ∨                  |                                      |       |
| Position 🔺                      | Assignment                                        | Group                                |       |
| ▼ SIGNING BONUS                 | FOREIGN LANGUAGE                                  | STIPEND - SIGNING BONUS              |       |
| Expand All Collapse All         | Modify Details (displaying 6 of 6) View           | Printable Details                    |       |
| Position Information            | X Term Information                                |                                      |       |
| Assignment Information          | Calendar: 187 Day Calendar - Profes               |                                      |       |
| Term Information                | Start Date: 08/04/2021<br>Hours: 1,402            | End Date: 05/27<br>Minutes: 30       | /2022 |
| Salary Information              | Hours Per Day: <b>7:30</b><br>FTE: <b>1.00000</b> | % Employed: 100.0<br>Calc FTE: 1.000 |       |
| Payroll Information             |                                                   |                                      |       |
| Payroll Account Dist            |                                                   |                                      |       |